Google<br>Developer Day 2009

## **Basic Gadget& Theme Development**

Tian Tian & Kayman Lui 5-6-2009

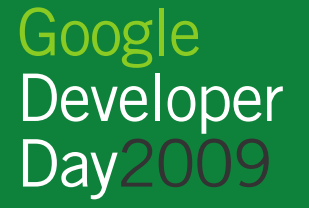

## Gadget(小工具)

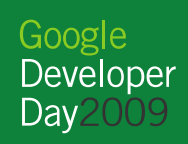

### 小工具的组成结构

• 小工具就在XML文件中包含一段HTML。小工具的URL就是它的唯一标识,例如 http://www.example.com/gagdet.xml

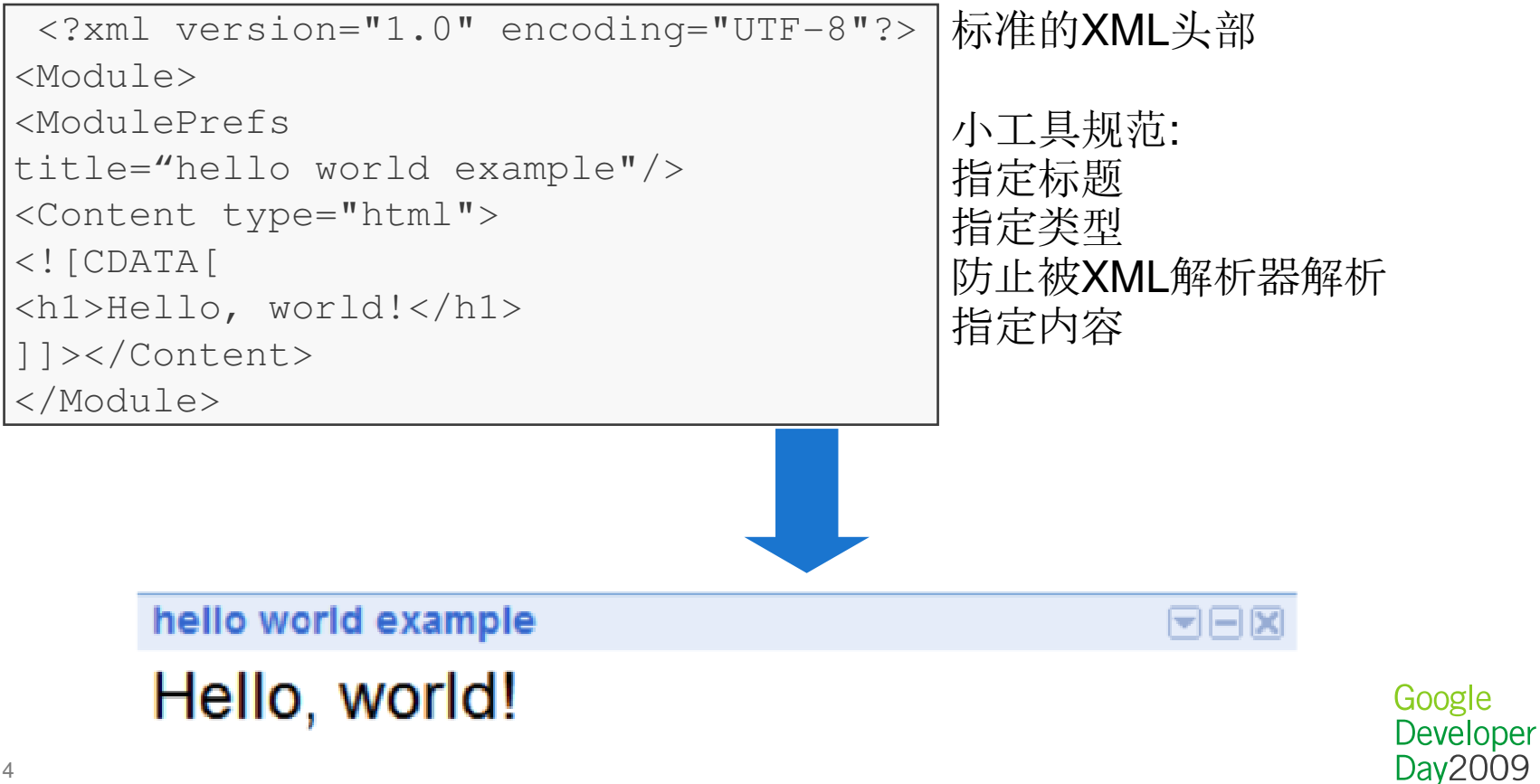

#### 小工具的组成结构

- 小工具首选项 <ModulePrefs>
	- 提供小工具的基本信息,如标题,简介,作者,首选尺寸等。
- 用户首选项 <UserPrefs>
	- 定义了用户可以更改的设置选项。
- 小工具内容 <Content><br>— 小工具的米型 lavas
	- 小工具的类型, Javascript编程逻辑, 以及决定小工具外观的 HTML元素。

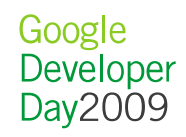

### 小工具的组成结构

## • 小工具 <sup>=</sup>小工具首选项 <sup>+</sup>用户首选项 <sup>+</sup>小工具内容

```
<?xml version="1.0" encoding="UTF-8" ?><Module>
<ModulePrefs title="My First Gadget"
description="This gadget prints hello world."height="50"
author="Daniel L."
author_email="my.email@gmail.com"author_location="Madrid, Spain"category="tools" />
```

```
<UserPref name="Color" datatype="string" 
default value="red" />

<UserPref name="Toggle" datatype="bool" 
default value="true" />

<UserPref name="Locations" datatype="list" />
```

```
<Content type="html"><![CDATA[
<b style="color: __UP_Color__">hello world!</b>]]></Content></Module>
```
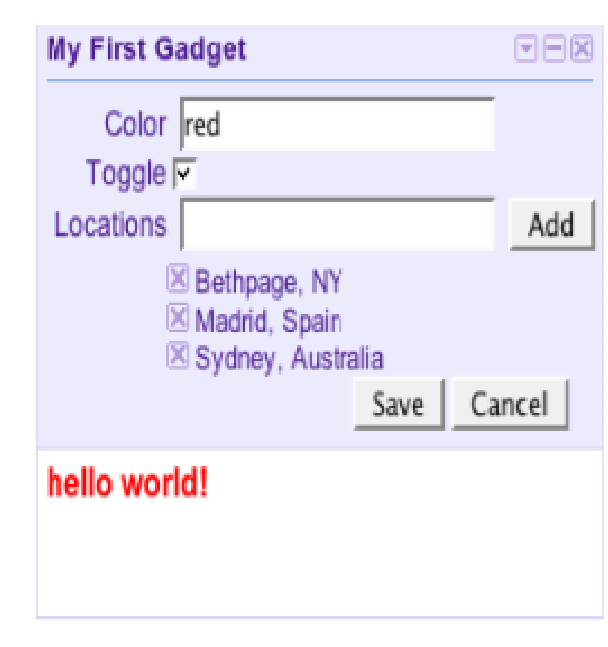

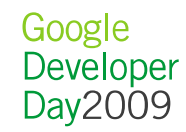

小工具类型

<?xml version="1.0" encoding="UTF-8"?><Module> <ModulePrefs title="Hello module"/> <Content type="html"> $\langle$ ! [CDATA [ Hello, world! ]]></Content></Module>

**HTML**类型小工具

<?xml version="1.0" encoding="UTF-8"?><Module> <ModulePrefs title="Hello module"/> <Content type="url" href="http://exmple.com/example.cgi"/></Module>

**URL**类型小工具

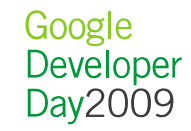

### 托管小工具

- 小工具编辑器
	- Google Page Creator
		- http://pages.google.com/
	- Google Code
		- http://code.google.com/hosting
	- 其它任何地方
		- http://www.myserver.cn/my\_gaget.xml

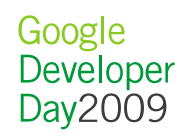

# 小工具 API – setprefs

```
<ModulePrefs
<Module>
                                                          title="Set Userprefs Demo">
 <ModulePrefa
   title="Set Userprefs Demo">
                                                          <Require feature="setprefs" />
   <Gequire feature="setprefs" />
 </ModulePrefa>
                                                       </ModulePrefs>
 clInerDrafname="counter"
   default value="0"
   datatvpe="hidden"/>
 <Content type="html">
 <! [CDATA]
   <script type="text/javascript">
                                                           // Get user preferences
    // Get user preferences
                                                           var prefs = new IG Prefs();
    var prefs = new IG Prefs();
    // Increment value of "counter" user preference
    function incrementCounter() {
       var count = prefix.getInt("counter");alert ("The count is " + count + ".");
       prefix.set("counter", count + 1);function incrementCounter() {
                                                       var count = prefix.getInt("counter");// Reset value of "counter" userpref to 0
                                                       alert ("The count is " + count + ".");
    function resetCounter () {
       prefs.set("counter", 0);
                                                       prefix.set("counter", count + 1);alert ("Count reset to " + prefs.getInt ("counte
    \langle script\rangle<input type=button value="Count" name="count" onClick="incrementCounter()">
 <input type=button value="Reset" name="reset" onClick="resetCounter()">
 11<sub>2</sub>e/Contants
</Module>
                                                                                                    Google
                                                                                                    Developer
```
Day2009

# 小工具 API – 标签Tab (静态)

```
<ModulePrefs title="Simple Tabs" height="140"> <Require feature="tabs" /> </ModulePrefs> …
<script>var tabs = new _IG_Tabs(__MODULE_ID__, "Three");
// 方法1
var one_Id = tabs.addTab("One"); 
_gel(one_Id).innerHTML = "Content for tab One.";// 方法2
tabs.addTab("Two", "two_id"); // 方法3
tabs.addTab("Three", "three_id", callback);function callback(tabId) {
var p = document.createElement("p");
p.innerHTML = "This is dynamic content generated in callback.";_gel(tabId).appendChild(p);} 
</script>
```
 <div id="two\_id" style="display:none">Content for tab Two.</div><div id="three\_id" style="display:none">Content for tab Three.</div>

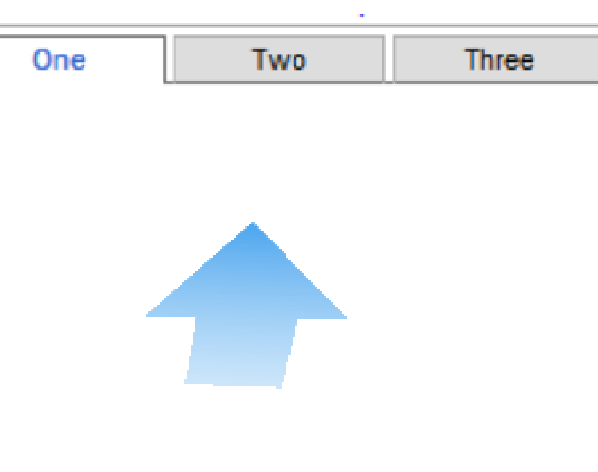

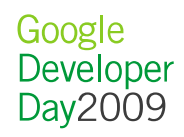

# 小工具 API – 标签Tab (动态)

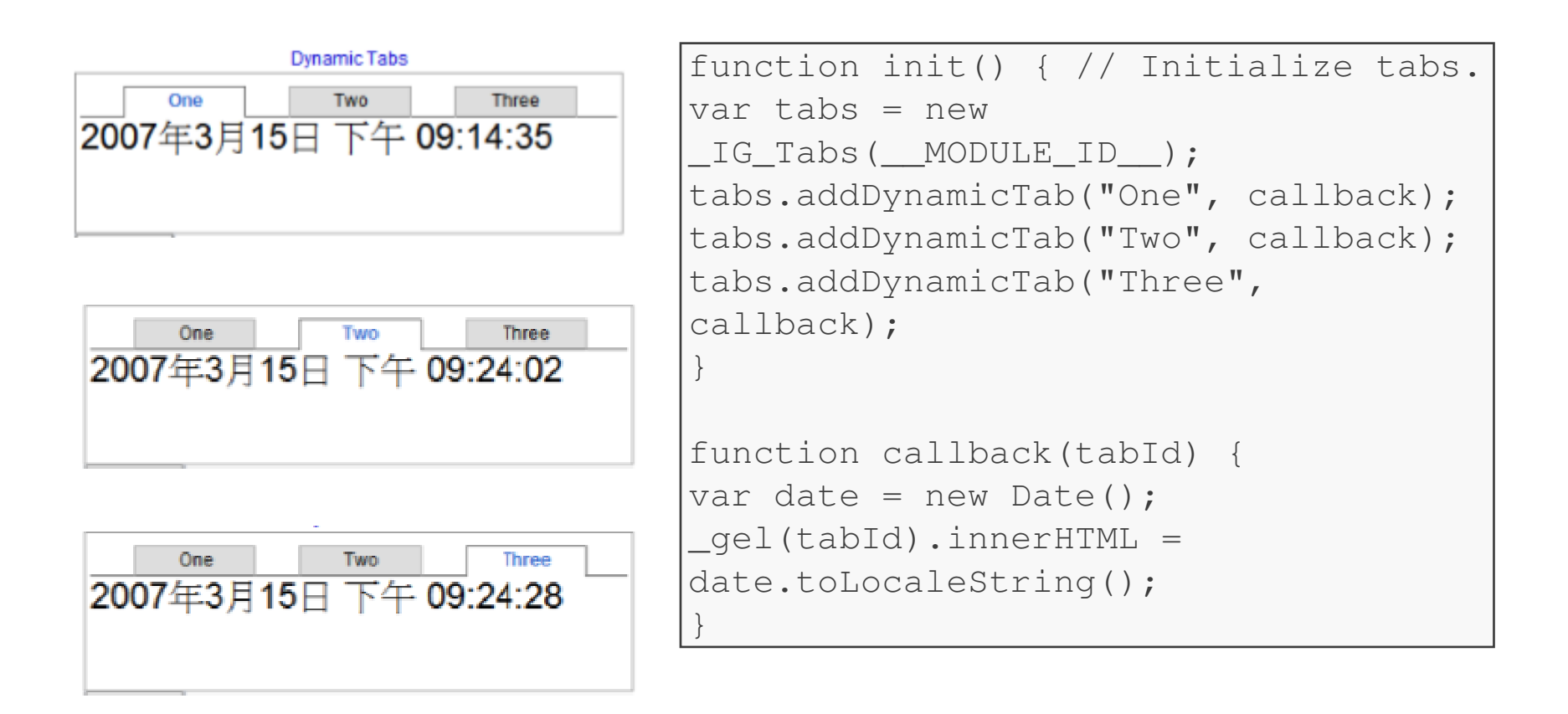

Google Developer Day2009

## 小工具 API – Drag, MiniMessages, Grid, Flash, …

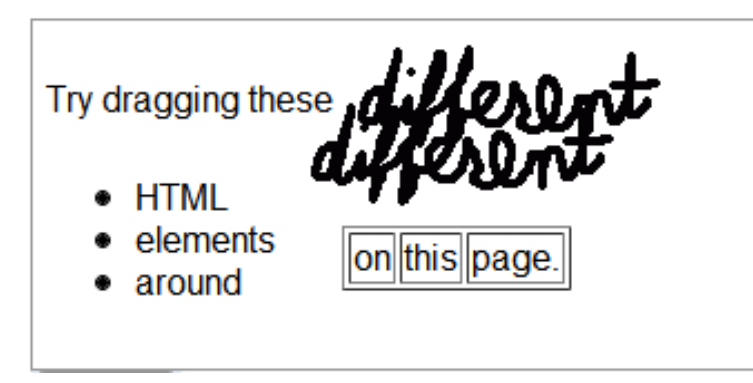

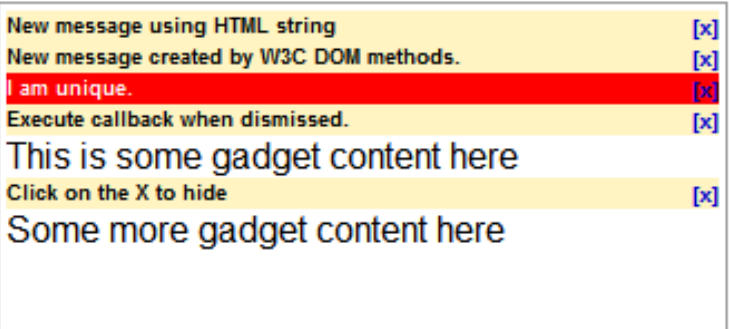

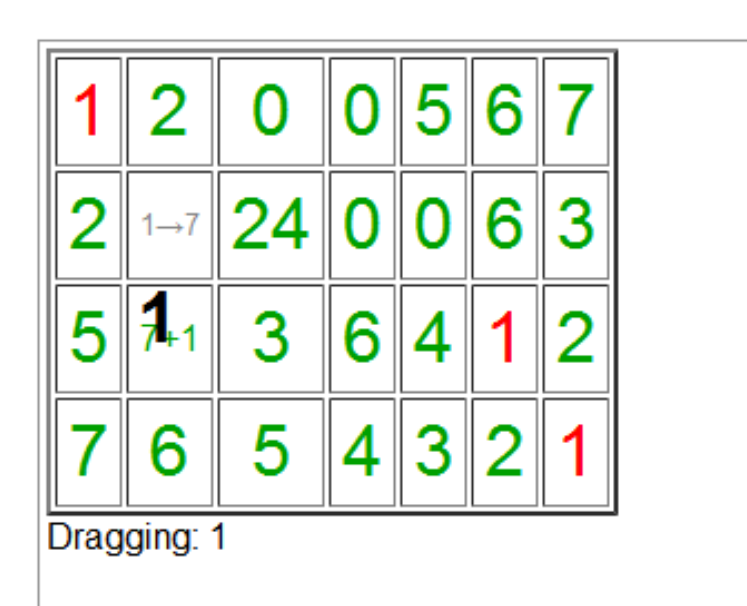

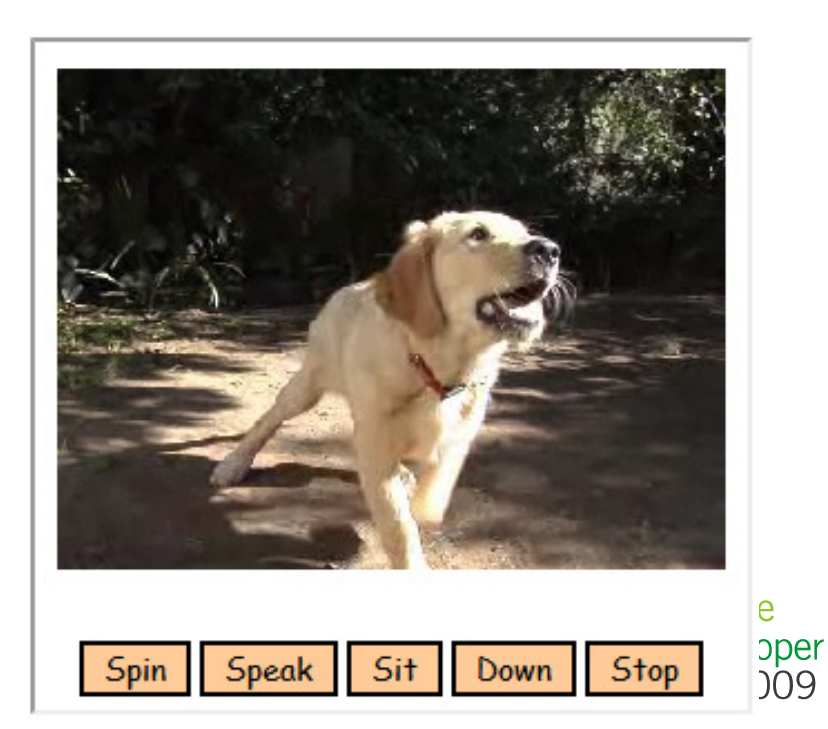

# 小工具 API – 处理远程内容 (AJAX)

- LG\_FetchContent(url, func)
	- 将 URL 中的内容作为文本返回,并对其进行操作。处理 HTML<br>- 内容时应使用此函数。 内容时应使用此函数。
- LG\_FetchXmlContent(url, func)
	- 返回和操作 URL 中的 XML 内容(以 DOM 对象的形式)。
- LG\_FetchFeedAsJSON(url, func, num\_entries, get summaries)
	- –- 返回和操作 URL 中的供稿源内容(以 JSON 格式)。

# 小工具 API – 处理远程内容 (AJAX)

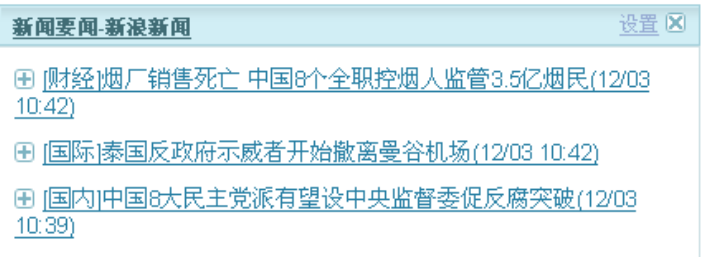

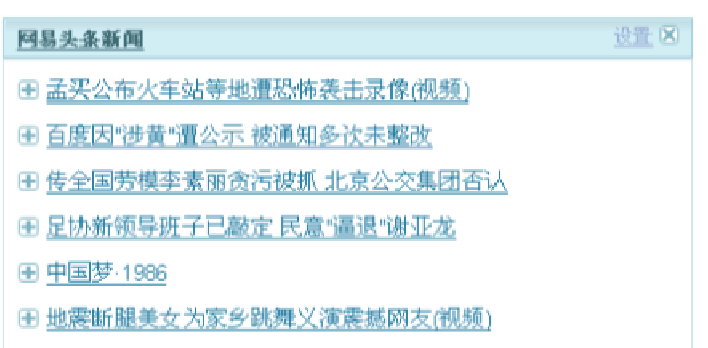

#### 获取其它网站内容

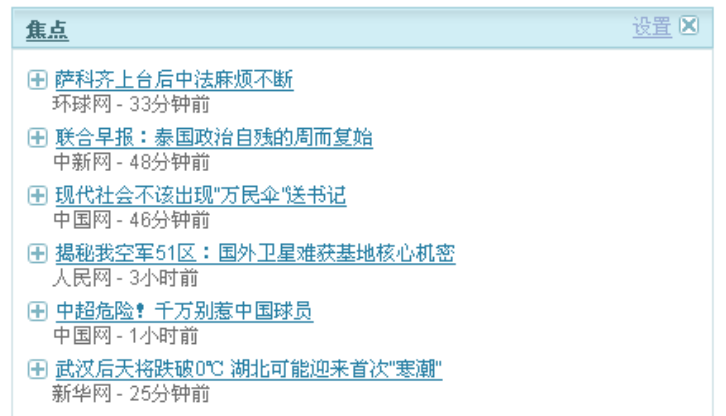

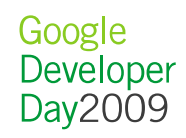

# 小工具 API – 缓存静态内容

• Caching images

– \_IG\_GetImageUrl(url, {refreshInterval:num})

```
<img id="goImg" width="100" height=150 />
<script>
_gel("goImg").src =
_IG_GetImageUrl("http://domainA.com/go.gif");</script>
```
- Caching Flash
	- \_IG\_GetCachedUrl(url, {refreshInterval:num})

```
<div id="container"></div><script>
var cachedSwf =
_IG_GetCachedUrl("http://xyz.com/flashvideo.swf");
_IG_EmbedFlash(cachedSwf, "container", { width: 300, height: 250 });</script>
```
Google Developer Dav2009

### 国际化

- 小工具支持多种语言
- 40+ 语言, 26+ 国家
- 指定小工具支持的语言,iGoogle会自动加载正确的语言

<?xml version="1.0" encoding="UTF-8" ?> <?xml version="1.0" encoding="UTF-8" ?>

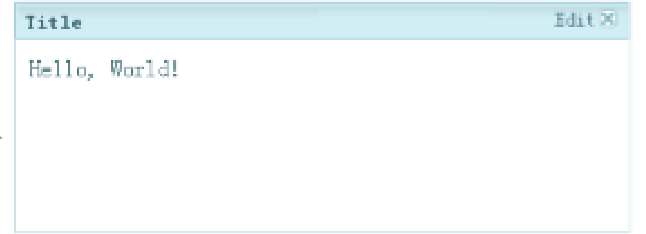

<?xml version="1.0" encoding="UTF-8" ?> <?xml version="1.0" encoding="UTF-8" ?> <messagebundle><messagebundle> <msg name="title">**Title**</msg> <msg name="title">**Title**</msg> <msg name="hello">**Hello, World!**</msg> <msg name="hello">**Hello, World!**</msg> </messagebundle> </messagebundle>

```
<Module><Module>
<ModulePrefs title="__MSG_title__">
<ModulePrefs title="__MSG_title__">

<Locale lang="en" messages="en.xml" /><Locale lang="en" messages="en.xml" />
<Locale lang="zh-cn" messages="zh-CN.xml" />
<Locale lang="zh-cn" messages="zh-CN.xml" /></ModulePrefs> </ModulePrefs> 
<Content type="html"><![CDATA[
<Content type="html"><![CDATA[__MSG_hello____MSG_hello__]]></Content> 
</Module> 
]]></Content> 
</Module>
```

```
<?xml version="1.0" encoding="UTF-8" ?> <?xml version="1.0" encoding="UTF-8" ?> 
<messagebundle><messagebundle><msg name="title">标题</msg>
<msg name="hello">你好, 世界!</msg>

</messagebundle> </messagebundle>
```
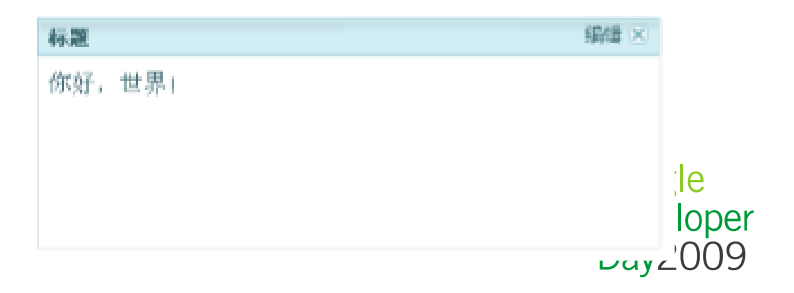

## 背景主題(Theme)

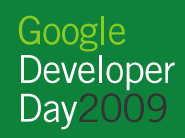

### 什么是主题

- 主题是对 iGoogle 页面的用户自定义设计
- 在基本XML文件中定义主题
	- 【400010 亩 田 届 性 昭堡(世) - iGoogle页面属性的键值对
		- 背景
		- 文字颜色
- 主题可以像设置页眉背景及 iGoogle 徽标颜色一样简单, 也可<br>- 以包含多张图片和动态特性。 以包含多张图片和动态特性。

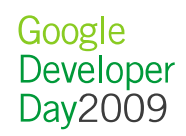

### 简单例子

```
<?xml version="1.0" encoding="UTF-8" ?> <ConfigMaps> 
<ConfigMap type="Skin"> 
<Meta name="title">Simple Theme</Meta> 
<Meta name="description">Simple theme example.</Meta> <Meta name="author">Rowan</Meta> 
<Meta name="author_email">Rowan@gmail.com</Meta><Meta 
name="thumbnail">http://gmodules.com/ig/images/skins/ig_thumb_beach.jpg</Meta>
</ConfigMap> 
<ConfigMap type="Skin"> 
<Attribute name="header.background_color">teal</Attribute><Attribute name="header.logo">white</Attribute> 
<Attribute name="header.link_color">blue</Attribute> 
<Attribute name="header.text_color">black</Attribute> <Attribute 
name="gadget_area.gadget.header.background_color">teal</Attribute></ConfigMap> 
</ConfigMaps>
```
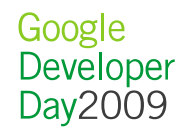

#### 创建和测试主题

- $\bullet$  创建主题
	- <del>11 D</del> 可以使用任何文字编辑器(如记事本)来编写主题 XML 文件。
- 托管了您的主题资源
	- ——485 JIA 2fi 7年 7八 工士開房 3 您必须在公共服务器上托管该 XML 文件和主题图片。
		- 通过 Google 小工具编辑器
		- 通过 Google 代码
- 测试主题
	- ⊣由 +지 - 通过在 iGoogle 网址的结尾处添加 ?skin=<theme-url>
	- 通过在开发平台上的开发小助手小工具

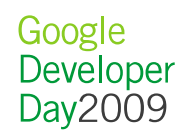

### 创建视觉设计

- iGoogle 页面包括以下部分:
	- 页眉
	- 14 背景颜色
	- 甫有的 重复的平铺图片
	- 中央图片
	- ——《拨任术录》 徽标、搜索框和链接
	- 左侧导航栏
	- 内欠区 显 内容区域
	- 页脚。

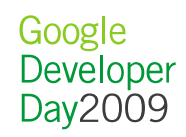

### 基本步骤

- 创建视觉设计•
- 填写主题模板
- 测试您的主题并将其提交至 iGoogle 目录

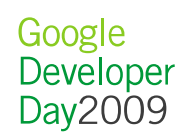

### 设计标签

- 主题 API 使您可以修改 iGoogle 标签的以下特性
	- 选定标签的文字颜色。
	- 二 选完标签的背景弥布 选定标签的背景颜色。
	- 二 事选完检索的立字酚 未选定标签的文字颜色。所有未选定标签的文字颜色都相同。
	- 二 未选完标签的背景弥鱼 一師石未选完标签的背景弥鱼教相同 未选定标签的背景颜色。所有未选定标签的背景颜色都相同。
	- 二 选完标签和未选完标签的轮廓新鱼 协有标签的较同商鱼类 选定标签和未选定标签的轮廓颜色。所有标签的轮廓颜色都相同。

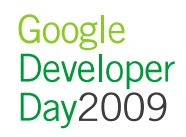

### 设计内容区域

- 主题 API 使您可以修改内容区域的以下特性。内容区域是页<br>- 面中显示小工具的部分 面中显示小工具的部分
	- 小工目标期的立字 小工具标题的文字颜色。每个小工具的所有标题的文字颜色都相同。
	- 末示 标题栏的背景颜色。页面上的所有标题栏的背景颜色都相同。
	- 小工具的框架颜色。这是小工具周围的细边框。
	- 当鼠标悬停在小工具上时小工具的框架颜色。
	- 二、小工 目 肉 郭 的 铲 接 的 产品 一、小工 目 和 仕 稿 内 - 小工具内部的链接的颜色。小工具和供稿内部的某些链接也可以 调整。

### 设计页脚

- 有三个可用于设计页脚的选项:
	- 使用白色或纯色背景颜色
		- 这可确保您的主题快速加载,并保持设计简洁。
	- 使用背景平铺图片
		- 这是占满整个页脚的单张平铺图片,它是一个简洁的设计,仍能够快速加载。
	- 使用有主题的图片和平铺图片/背景颜色
		- 与页眉类似

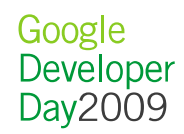

#### 更多

- 创建动态主题•
	- –- 在一天之内页眉图片、徽标、文字颜色及其他内容都可能会随时 间而变化
- 本地化主题
	- –- 可以通过加入针对特定语言和国家/地区的本地化元数据字段,帮 助全世界的用户找到您的主题

### 主题制作工具

- 能够让普通 iGoogle 用户也能方便的创建一个属于自己的主题
	- http://www.google.com/ig/tm?chinacontest=1&hl=en

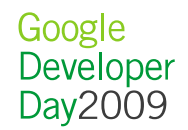

### 提交主题

• 主题开发完毕后,可以将其提交至http://www.google.com/ig/skin\_submit

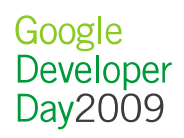

### 学习更多

- •Gadget(小工具)
	- http://www.google.cn/intl/zh-CN/landing/igcontest09/guide/docshome.html
- 背景主題(Theme)
	- http://www.google.cn/intl/zh-CN/landing/igcontest09/themes\_guide/dev\_guide.html

## Q & A

Google<br>Developer<br>Day2009

Google<br>Developer Day 2009